# Redefinir os Switches Catalyst para os Padrões de Fábrica  $\overline{a}$

### **Contents**

**Introduction Prerequisites Requirements** Componentes Utilizados **Conventions** Antes de Começar Reinicialize os Switches Catalyst com o Software Cisco IOS Configuração do switch de reinicialização Restaure a informação de VLAN Restaure o Catalyst Switches no modo redundante Informações Relacionadas

## Introduction

Este documento descreve situações em que é desejável restaurar a configuração do switch Catalyst para as configurações originais de fábrica padrão.

Isto é útil quando você quer remover uma configuração indesejável que este presente no interruptor. Se você configurou um switch e a configuração tornou-se complexa demais ou se deseja mover um switch de uma rede para outra, é possível redefinir o switch para os padrões de fábrica e configurá-lo como um novo switch. Este documento fornece informações e exemplos de logs de comandos para redefinir seus switches.

Para redefinir os Catalyst Switches para os padrões de fábrica, você precisa obter acesso ao console do switch por meio de um console físico ou uma conexão Telnet.

Você também precisa das senhas do console/habilitar. Se você esquecer a senha do console e senha enable, não poderá restaurar a configuração de switch ao padrão de fábrica para redefinir a senha.

Nesse caso, será necessário seguir os procedimentos de recuperação de senhas para seu switch. Consulte este documento para obter os passos de recuperação de senhas para seus Catalyst Switches.

● [Procedimentos de recuperação de senhas](https://www.cisco.com/c/pt_br/support/docs/ios-nx-os-software/ios-software-releases-121-mainline/6130-index.html)

Nota:Se você redefinir o switch para os padrões de fábrica enquanto o acessa por meio de uma conexão Telnet, a conectividade com o switch será perdida.

## **Prerequisites**

**Requirements** 

Não existem requisitos específicos para este documento.

#### Componentes Utilizados

As informações neste documento foram testadas com estas versões de software e hardware:

#### Nota:Embora o documento tenha sido criado com estes Catalyst Switches, os princípios se aplicam aos produtos mencionados no documento.

- Catalyst 2950 Switch com Cisco IOS® Software Release 12.1(19)EA1
- Catalyst 6500/6000 Switch com Cisco IOS Software Release 12.1(20)E

The information in this document was created from the devices in a specific lab environment. All of the devices used in this document started with a cleared (default) configuration. Se a rede estiver ativa, certifique-se de que você entenda o impacto potencial de qualquer comando.

#### **Conventions**

Para obter mais informações sobre convenções de documentos, consulte [as Convenções de](https://www.cisco.com/c/pt_br/support/docs/dial-access/asynchronous-connections/17016-techtip-conventions.html) [Dicas Técnicas da Cisco](https://www.cisco.com/c/pt_br/support/docs/dial-access/asynchronous-connections/17016-techtip-conventions.html).

## Antes de Começar

Antes de redefinir o switch para os padrões de fábrica, execute uma destas tarefas:

- Faça um backup de sua configuração no servidor TFTP.
- Copie sua configuração a um arquivo de texto.
- Copie a configuração localmente no bootflash ou no slot 0: dispositivo.

Uma vez que você limpe a configuração do usuário, não há maneira de recuperá-la, a não ser que você restaure a configuração salva por backup.

Nota:Você pode restaurar a configuração completa se copiar o arquivo de texto da configuração e colá-lo na linha de comando.

## Reinicialize os Switches Catalyst com o Software Cisco IOS

O procedimento nesta seção se aplica às placas do roteador, aos switches de configuração modular ou fixa e aos switches da série GL-3 Catalyst que executam o Cisco IOS Software:

- Cartões de RoteadorWS-X4232-L3 (Catalyst 4006/4000)MSFC/MSM (Catalyst 6500/6000)
- Switches modulares do catalizadorCatalyst 6500/6000Catalyst 4500/4000
- Switches de configuração fixa do catalizadorCatalyst 2940Catalyst 2950/2955Catalyst 2970Catalyst 3550Catalyst 3560Catalyst 3750Catalyst 2900XL/3500XL
- GL-3 Catalyst SwitchesCatalyst 2948G-L3Catalyst 4908G-L3

Os switches que executam o Cisco IOS Software têm um arquivo de configuração de execução e um arquivo de configuração de inicialização. A RAM armazena a configuração de execução e a NVRAM armazena a configuração de inicialização.

Quando você faz uma alteração de configuração em um switch que executa o Cisco IOS Software, a alteração se torna parte da configuração de execução.

Você deve salvar as alterações de configuração à configuração de inicialização; se não, a configuração é perdida durante o próximo reload ou interrupção de energia.

Isso ocorre porque você perde a configuração de execução armazenada na RAM ao recarregar o switch ou desligar a energia. Para salvar a configuração na NVRAM, emita o comando write memory ou o comando copy running-config startup-config.

Se você não salvar suas alterações na NVRAM, as alterações serão limpas da RAM e não farão parte da configuração de inicialização quando o switch for reinicializado.

Nos switches de configuração modular ou fixa Catalyst que executam o Cisco IOS Software, um arquivo separado armazena as informações da VLAN. O arquivo se chama vlan.dat e fica armazenado na NVRAM nos switches modulares ou na flash nos switches de configuração fixa.

Para redefinir esses switches para os padrões de fábrica, é necessário excluir a configuração de inicialização e o arquivo vlan.dat. Para restaurar os Catalyst 2948G-L3/4908G-L3 Switches e as placas de roteador a seus padrões de fábrica, é necessário apenas excluir o arquivo de configuração de inicialização.

Esses switches não contêm informações de VLAN porque não participam do VLAN Trunk Protocol (VTP).

#### Configuração do switch de reinicialização

Para redefinir o switch para o padrão de fábrica, execute o comando erase startup-config ou write erase. Esse comando não limpa as variáveis de inicialização, tais como as configurações de config-register e do sistema de inicialização.

Você pode alterar os parâmetros do sistema de inicialização com o comando bootcommand. Nos Catalyst 4500/4000 e 6500/6000 Series Switches que executam o Cisco IOS Software, você pode alterar o valor do registro de configuração com o comando config-register.

Este exemplo mostra como redefinir um switch que executa o Cisco IOS Software para os padrões de fábrica com o comando write erase:

Cat2950# **write erase** Erasing the nvram filesystem will remove all files! Continue? [confirm]**y**[OK] Erase of nvram: complete Cat2950# Cat2950# **reload** System configuration has been modified. Save? [yes/no]: **n** !--- Do not save the configuration at this prompt. Otherwise, the switch !--- reloads with the current running configuration and does not reset to default. Proceed with reload? [confirm]**y** 2w0d: %SYS-5-RELOAD: Reload requested C2950 Boot Loader (C2950-HBOOT-M) Version 12.1(11r)EA1, RELEASE SOFTWARE (fc1) Compiled Mon 22-Jul-02 18:57 by antonino

```
WS-C2950G-12-EI starting...
```
!--- Output suppressed.

```
32K bytes of flash-simulated non-volatile configuration memory.
Base ethernet MAC Address: 00:05:DC:C9:79:00
Motherboard assembly number: 73-5781-08
Motherboard serial number: FAB0515A069
Model revision number: 02
Model number: WS-C2950-24
System serial number: FAB0517Q00B
```
--- System Configuration Dialog ---

Would you like to enter the initial configuration dialog? [yes/no]:n 00:00:16: %SPANTREE-5-EXTENDED\_SYSID: Extended SysId enabled for type vlan 00:00:21: %SYS-5-RESTART: System restarted -- Cisco Internetwork Operating System Software IOS (tm) C2950 Software(C2950-I6Q4L2-M)Version 12.1(19)EA1, RELEASE SOFTWARE (fc1) Copyright (c) 1986-2003 by cisco Systems, Inc. Compiled Tue 09-Dec-03 00:12 by yenanh

Press RETURN to get started!

00:00:37: %LINK-5-CHANGED: Interface Vlan1, changed state to administratively down 00:00:38: %LINEPROTO-5-UPDOWN: Line protocol on Interface Vlan1, changed state to down Switch> Switch>

Nesse estágio, a configuração do switch foi redefinida para os padrões de fábrica, com exceção das informações das VLANs.

#### Restaure a informação de VLAN

Para redefinir as informações das VLANs para os padrões de fábrica, exclua o arquivo vlan.dat da flash ou da NVRAM e reinicialize o switch. Nos 6500/6000 Series Switches que executam o Cisco IOS Software, o arquivo vlan.dat é armazenado em const\_nvram.

Nos 4500/4000 Series Switches que executam o Cisco IOS Software, o arquivo vlan.dat é armazenado em cat4000\_flash:. Nos switches 2940, 2950/2955, 2970, 3550, 3550, 3560, 3570 e 2900XL/3500XL de configuração fixa, o arquivo vlan.dat é armazenado na flash:.

Para apagar o arquivo vlan.dat nos switches 6500/6000, emita o comando erase const\_nvram:. Nos switches 4500/4000, emita o comando erase cat4000\_flash:. Nos switches de configuração fixa, execute o comando delete flash:vlan.datecommand.

Os passos de exemplo mostram como excluir as informações das VLANs nos switches Catalyst de configuração fixa. Você pode usar as mesmas etapas, com seus respectivos comandos, para os 6500/6000 e 4500/4000 que executam o Cisco IOS Software:

1. Para verificar as informações da VLAN, execute o comando show vlan e, para verificar o arquivo vlan.dat, execute o comando edir. Cat2950# **show vlan**

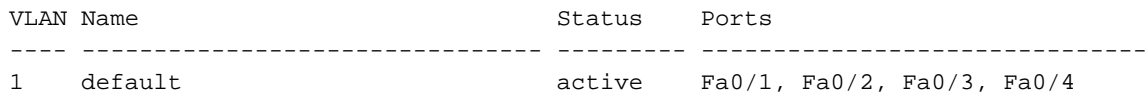

 Fa0/5, Fa0/6, Fa0/7, Fa0/8 Fa0/9, Fa0/10, Fa0/11, Fa0/12 Fa0/13, Fa0/14, Fa0/15, Fa0/16 Fa0/17, Fa0/18, Fa0/19, Fa0/20 Fa0/21, Fa0/22, Fa0/23, Fa0/24

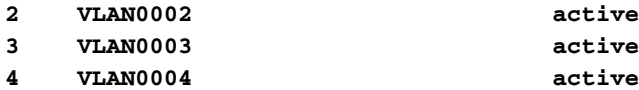

!--- Despite the erase of the startup configuration file, !--- these user-created VLANs remain.

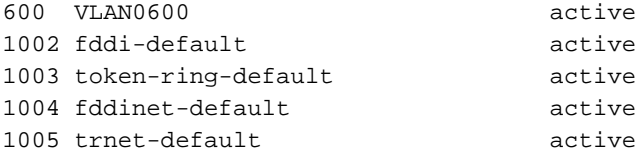

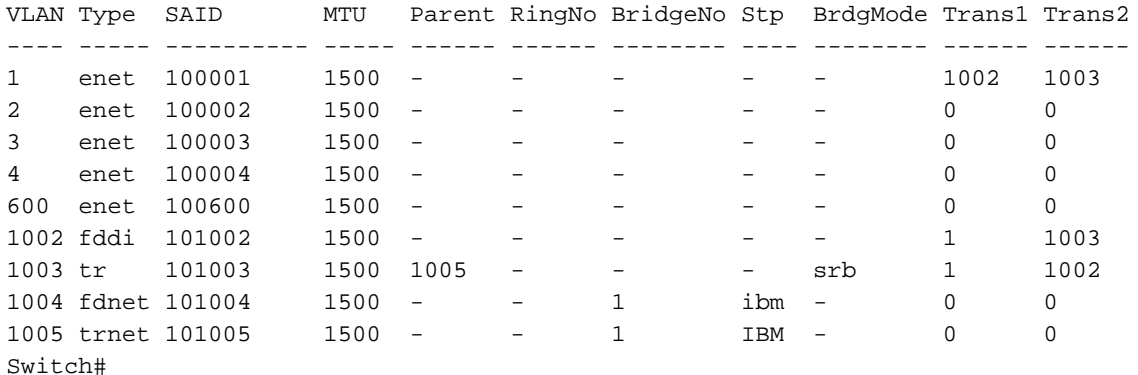

#### Cat2950# **dir flash:**

!--- On the 4500/4000, issue the dir cat4000\_flash: command. !--- On the 6500/6000, issue the dir const\_nvram: command.

Directory of flash:/

2 -rwx 2487439 Mar 11 1993 01:25:32 c2950-i6q4l2-mz.121-9.EA1d.bin 3 -rwx 840 Mar 20 1993 09:20:09 vlan.dat !--- This vlan.dat file stores user-configured VLANs. 4 -rwx 2491435 Mar 08 1993 16:14:13 c2950-mvr.bin 6 -rwx 42 Mar 01 1993 00:07:35 env\_vars 109 Mar 11 1993 01:23:56 info 8 drwx 640 Mar 11 1993 01:26:35 html 19 -rwx 109 Mar 11 1993 01:26:35 info.ver 7741440 bytes total (1088512 bytes free) Switch#

- 2. Exclua a informação de VLAN do flash ou do NVRAM, e recarregue o switch.**Observação:** nos 6500/6000 e 4500/4000 que executam versões anteriores do Cisco IOS Software, o comando deletenem sempre funciona. Em vez disso, você deve emitir o comando commanderase const\_nvram:ou o commanderase cat4000\_flash:.
- 3. Não especifique o arquivo vlan.dat na sintaxe do comando. No entanto, em versões posteriores do Cisco IOS Software, o comando delete const\_nvram:vlan.datfunciona para o

6500/6000, e o comando delete cat4000\_flash:vlan.datfunciona no 4500/4000.

Cat2950# **delete flash:vlan.dat**

Delete filename [vlan.dat]?

!--- Press Enter. Delete flash:vlan.dat? [confirm]**y** Cat2950# **reload** Proceed with reload? [confirm]y

4w5d: %SYS-5-RELOAD: Reload requested

4. Após o recarregamento, verifique as informações da VLAN com o comando **show** vlan.O VLAN configurado pelo usuário não aparece mais na saída do comando. Somente a informação de VLAN do padrão de fábrica está no interruptor. Cat2950# **show vlan**

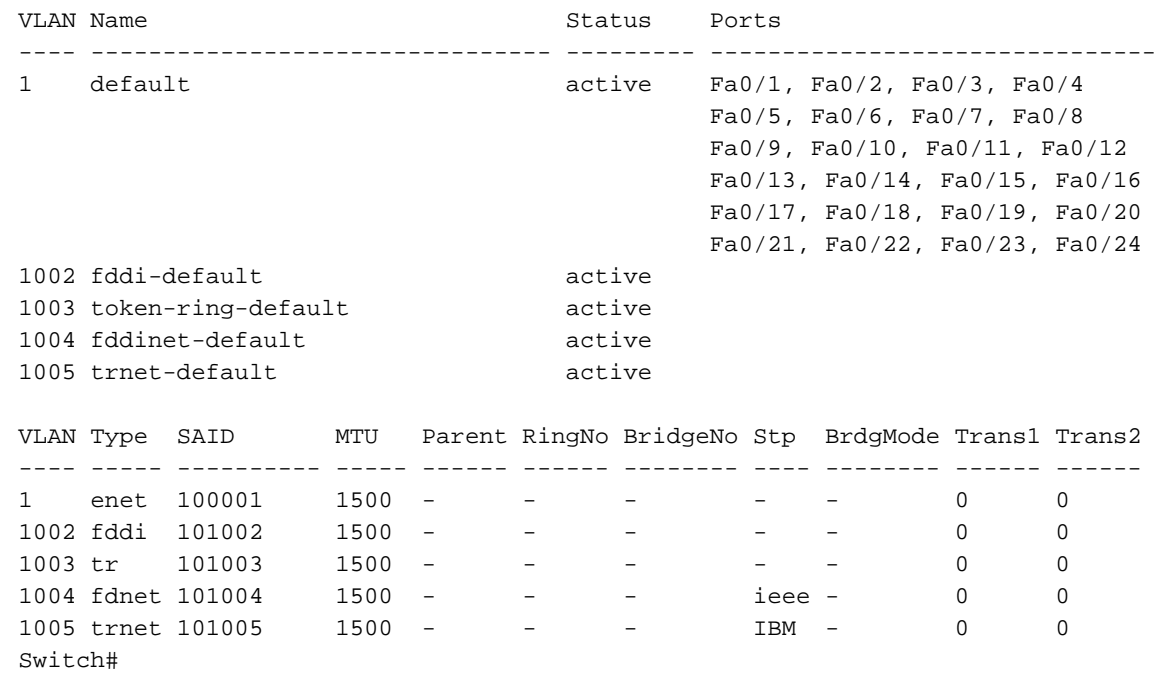

#### Restaure o Catalyst Switches no modo redundante

Para os switches 6500/6000 e 5500/5000 que executam CatOS no modo redundante, o Supervisor Engine em standby sincroniza com as alterações feitas no Supervisor Engine ativo.

Assim, se você redefinir a configuração no Supervisor Engine ativo para os padrões de fábrica com o comando clear config, o Supervisor Engine de standby também será redefinido para os padrões de fábrica.

Se você definir o modo de configuração como binário ou modo de texto com o comando set config mode, o switch será redefinido para os padrões de fábrica quando você limpar a configuração no Supervisor Engine ativo.

Para redefinir os switches 6500/6000 que executam o Cisco IOS Software em modo redundante para os padrões de fábrica, você precisa concluir estas etapas:

1. Apague a configuração de inicialização com o comando erase startup-config no Supervisor Engine ativo.Nota:Isso também apagará a configuração de inicialização no Supervisor Engine de standby.

- 2. Exclua o arquivo vlan.dat conforme mostrado na seção <u>[Reset VLAN Information](https://www.cisco.com/c/pt_br/support/docs/switches/catalyst-2900-xl-series-switches/24328-156.html#reset_vlan)</u> deste documento.
- 3. Recarregue o Supervisor Engine ativo com o comando reload

Nota:Se o Supervisor Engine entrar no modo ROMmon após ser reinicializado, verifique a variável de inicialização para ver se ele está configurado para reinicializar a partir da imagem correta.

Consulte também o documento [Recuperação de um Catalyst 6500/6000 com Cisco IOS System](https://www.cisco.com/c/pt_br/support/docs/switches/catalyst-6000-series-switches/17050-14.html) [Software de uma Imagem de Carregador de Inicialização Ausente ou Corrompida ou do Modo](https://www.cisco.com/c/pt_br/support/docs/switches/catalyst-6000-series-switches/17050-14.html) [ROMmon](https://www.cisco.com/c/pt_br/support/docs/switches/catalyst-6000-series-switches/17050-14.html) para obter mais informações.

### Informações Relacionadas

- [Suporte de tecnologia](https://www.cisco.com/c/pt_br/tech/index.html?referring_site=bodynav)
- [Suporte Técnico e Documentação Cisco Systems](https://www.cisco.com/c/pt_br/support/index.html?referring_site=bodynav)